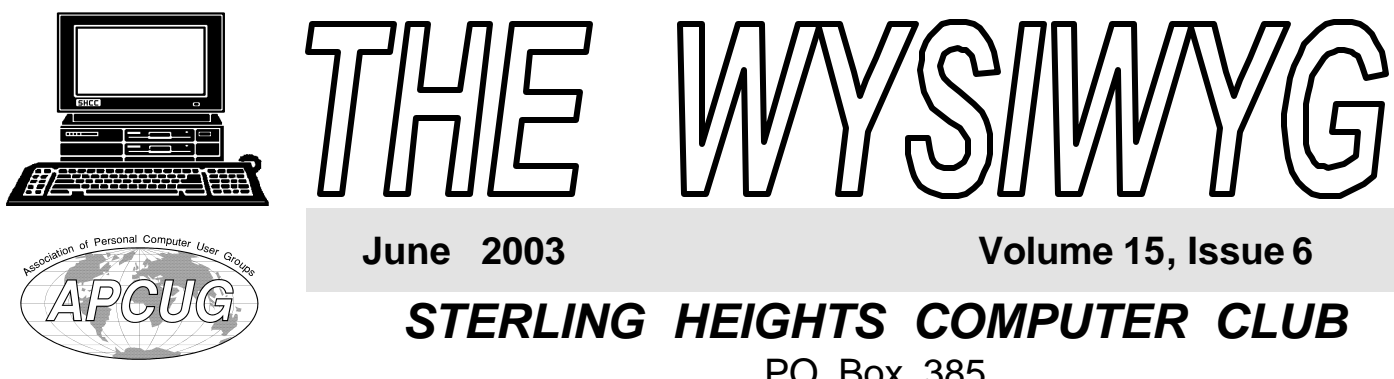

PO Box 385 \$3.00 Sterling Heights, MI 48311-0385

## **TUESDAY June 3 Main Meeting 7:30 PM**

**50 biggest Computer Mistakes & How You Can Avoid Them (Info from Kim Kommando)- by member Don VanSyckel**

**If your e-mail or mail address changes, please e-mail: secretary@ SterlingHeightsComputerClub.org**

### **IN THIS ISSUE: Avoiding Self-Inflicted Computer Disasters**  1 About SHCC 2 **Resource People** 2 **SIG Meetings** 3 **Club Business & Info**  $\begin{array}{|c|c|c|} \hline 3-4 & 3-4 \hline \end{array}$ **New Members** 4 **The Sorry State of Software** 6 **DSL—It's The only Way To Fly** 7 **WYSIWYG Web Watch | 9 SHCC June Schedule** 10

**A person to fill the position of Program Coordinator is being sought. If interested in this very important function, contact Don VanSyckel.**

### **Doh! Avoiding Self-Inflicted Computer Disasters**

*by Alan Luber*

**Author of** *PC Fear Factor: The Ultimate PC Disaster Prevention Guide*

### **"We have met the enemy, and he is us" – Walt Kelly**

W virus writer, computer hacker, or some *I* ho among us has not been the victim of a computer disaster at the hands of a other factor beyond our control? We tend to think of computer disasters as having some external catalyst, but as they often say, most accidents occur in the home.

You are probably familiar with the old joke about the guy who walks into the doctor's office and says, "Doc, it hurts when I do this." The doctor's sage advice is, "Don't do that."

And so it is with one of the most common types of computer disaster: the **self-inflicted computer disaster**, also known as the Homer Simpson computer disaster.

Here are four helpful tips for avoiding self-inflicted computer disasters.

#### **Slow Down!**

Haste is a major cause of self-inflicted computer disasters. For example, when installing an application, you may receive a pop-up window asking if you wish to overwrite a file that is present on your computer with a different version of that file. Similarly, when uninstalling an application, you may receive a message asking if you wish to delete a file from your computer that may no longer be needed. For the record, you should never allow an installation program to overwrite an existing file with an older version of that same file, and you should never allow an uninstallation program to delete a file if leaving it on your computer will do no harm. The problem is that, depending on how the question in the pop-up window is phrased, you may need to answer "yes" or "no" to effect the appropriate action. If you proceed hastily with the install or uninstall without carefully reading the question and pondering the response, you are likely to answer incorrectly and precipitate a computer disaster, overwriting or deleting something of vital importance.

*(Continued on page 5)*

**Guests and visitors are welcome. People can attend any SHCC meetings during two consecutive months before deciding to become a member or not. Meetings include the main meeting and SIGs. July and August don't count since there is no main meeting. Membership includes admission to all SHCC functions and the newsletter. Membership is open to anyone. It is not limited to the residents of Sterling Heights.**

#### **DUES: \$25/YEAR**

#### **Resource People:**

-

E-Mail Clients Excel Family Tree FoxPro Internet Explorer MS Publisher Netscape Professional Write Spreadsheets Word

Mike Greenen Rick Schummer Rick Schummer - Rick Kucejko Don VanSyckel Mike Greenen Rick Schummer Rick Schummer

### **SHCC Coordinators:**

Associate Editor Net/Comm. SIG Door prize Greeting table Local Web Sites Newsletter publisher Rick Kucejko Novice SIG PC SIG Publicity Resource People Vendor Press Rel. Web Page

Rick Schummer Betty MacKenzie Margarete Nada Lindell Beck Jim Golec Don VanSyckel Jack Vander-Schrier Patrick Little Mike Greenen Jim Waldrop France Price Rick Kucejko<br>
In Write Mike Greenen<br>
Editor Rick Schummer<br> **CC Coordinators:**<br>
Editor Rick Schummer<br>
L. SIG Betty MacKenzie<br>
Margarete Nada<br>
Lindell Beck<br>
Sites Jim Golec<br>
publisher Rick Kucejko<br>
Sites Jim Gol

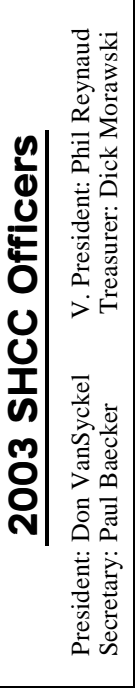

#### Four Month Meeting Schedule: **JUNE 2003 3 - SHCC - 50 Biggest Computer Mistakes & How You Can Avoid Them (Info from Kim Komando) - given by member Don VanSyckel** 4 - COMP meeting 8 - SEMCO meeting 9 - Net/Comm SIG 16 - Novice SIG 25 - PC SIG **JULY 2003 AUGUST 2003 5 - SHCC - No meeting— July & August** 6 - COMP meeting 10 - SEMCO meeting 11 - Net/Comm SIG 18 - Novice SIG 27 - PC SIG **SEPTEMBER 2003 2 - SHCC - Main Meeting** 3 - COMP meeting 8 - Net/Comm SIG

**CLUB ADDRESS:** PO Box 385, Sterling Heights, MI 48311-0385 **CLUB E-MAIL ADDRESS:** Info@SterlingHeightsComputerClub.org **CLUB WEB PAGE:** http://www.SterlingHeightsComputerClub.org

- **1 SHCC No meeting—**
- **July & August**
- 2 COMP meeting
- 13 SEMCO meeting 14 - Net/Comm SIG
- 21 Novice SIG
- 30 PC SIG

14 - SEMCO meeting 15 - Novice SIG 24 - PC SIG

### **Special Interest Groups:**

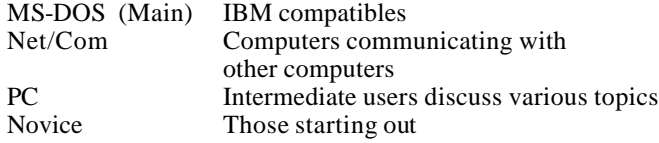

Rick Kucejko

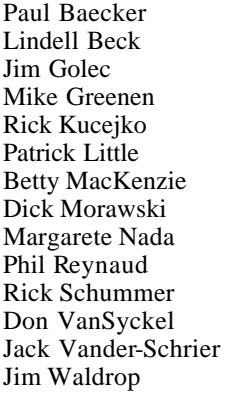

586-939-4278 586-268-8621 586-979-8717 248-879-6180 586-264-1497 586-254-0677 586-573-9648 586-781-3321 586-268-6586 586-997-1451 586-731-9232 586-739-7720 586-731-6481

586-286-2314 excuser@excite.com ljaybeck@comcast.net jgolec@comcast.net irish378@comcast.net rick@kucejko.com PBLittle@prodigy.net BMacKenz@tir.com RMorawski@aol.com mcj30621@comcast.net preynaud2@comcast.net rick@rickschummer.com don@vansyckel.net jvanders@myself.com jwaldrop@tir.com

### **Other Computer Clubs:**

As a member of SHCC, you can attend meetings of other clubs where we have reciprocating membership agreements, at no charge.

#### **Computer Club of Marysville and Port Huron (COMP)**

Time: 1st Wednesday, 7:00PM Place: Mackenzie Bldg, Room 201, St Clair Community College, Clara E McKenzie Library-Science Building, 323 Erie St. Port Huron, (810) 982-1187 Web Page: http://www.bwcomp.org Reciprocating: Yes

**South Eastern Michigan Computer Organization (SEMCO)** Time: 2nd Sunday at 1:30PM Place: Science & Engineering Building; Oakland University; 248- 398-7560 Web page: http://www.semco.org Reciprocating: Yes

**The OPC (Older Persons Commission) Computer Club** Time: Every Tuesday at 10:00 Place: OPC in Rochester 248-656-1403. Web page: http://www.geocities.com/ Heartland/Village/1904/

Newsletter submissions are due 10 days before the club meeting, but the earlier the better. They should be sent to :

 WYSIWYG Publisher 5069 Fedora, Troy, MI 48098

OR at the e-mail addresses: newsletter@SterlingHeightsComputerClub.org

Unless stated otherwise, all materials contained in this newsletter are copyrighted by the Sterling Heights Computer Club. License is hereby granted to other clubs (non-profit) to reprint with credit. (C)

**The WYSIWYG was printed by STERLING PRINTING AND GRAPHICS, located at 37880 Van Dyke, Sterling Heights, MI** 

## **SIG Meetings**

### **Net/Com SIG**

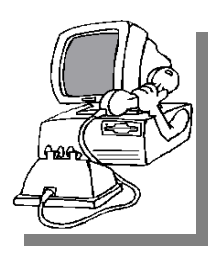

The next meeting of the Inter-<br>
net/Communihe next meeting of the Intercations (Net/ Comm.) SIG will be Monday, June 9, 2003, starting at

7:00PM, at the Macomb County Library. The SIG meeting days are generally the second Monday of the month.

Each month the members of the Net/ Comm SIG discuss the Internet to help members of the SHCC learn more about this communications media.

For more information about the SIG, call or e-mail Betty MacKenzie (numbers are on page 2), or check the club web sit e.

4 9 9 9 9

### **Novice SIG**

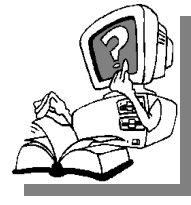

The next<br>
meeting of<br>
the Novice<br>
SIG will be Monday, he next meeting of the Novice June 16, 2003, starting at 7:00PM, at the Macomb

County Library. The SIG meeting days are generally the third Monday of the month.

A little more than half of the people attending the SIG use Windows 98 so the actual presentations will be done on Win98. The beginning concepts are applicable to WinME and WinXP directly. As we progress through the year and get to more advanced Novice topics a few items will vary between the different Windows versions, but we'll cover those differences at that time.

There is always a question and answer period at these meetings.

The computer training sessions are free to club members, but members will be advised to purchase the book in use by the class.

For more information about the SIG, call or e-mail Don VanSyckel (numbers are on page 2), or check the club web site.

4 9 9 9 9

### **PC SIG**

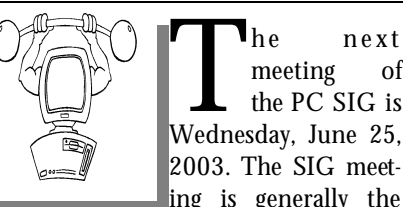

The next meeting of the PC SIG is Wednesday, June 25, meeting of the PC SIG is 2003. The SIG meeting is generally the

last Wednesday of the month.

Intermediate level topics are discussed, aimed at users with some knowledge of computers. During this meeting, questions and answers regarding your computer will be discussed, and there will be some surprises.

For more information about the SIG, call or e-mail Jack Vander-Shr ier (numbers are on page 2), or check the club web site.

一个 一个

### **Attend A SIG**

 $\prod_{\text{The}}$ f you do not attend SIG meetings, you are missing out on important club benefits available to you. These small groups get into more detail and question and answer sessions than is possible at the main meeting.

 $AR \rightarrow A$ 

### **Selling Your Used Computer Equipment or Software**

If you have some computer equip-<br>ment or software to sell, you can<br>either place a free add in the<br>WYSIWYG or bring the article to the  $\mathsf{T}$ f you have some computer equipment or software to sell, you can WYSIWYG, or bring the article to the club meeting. You can set up at the back of the room before the meeting, and sell your items to people at the meeting interested in buying them. Members are responsible for any damage to the table tops, so bring a pad to prevent damage.

4 9 9 9 9

### **Directions To The Macomb Library**

The Macomb County Library is<br>
located at 16480 Hall Road, in<br>
Clinton Township, between<br>
Hayes and Garfield, close to the light he Macomb County Library is located at 16480 Hall Road, in Clinton Township, between at Garfield, on the south side of Hall Road. A large red sign says "Macomb County Library". The phone number is (586) 286-6660.

 $AB$   $B$   $B$   $B$ 

### **SHCC Emergency Shutdown**

The Sterling Heights Computer<br>
Club will utilize radio station<br>
WWJ - 950 on the AM dial to<br>
notify members that a meeting is he Sterling Heights Computer Club will utilize radio station WWJ - 950 on the AM dial to canceled because of bad weather or for other reasons. The announcement will happen along with the school closings and other events. Please remember to listen to the radio when there is bad weather.

有 有 有 有

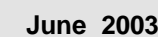

### **SHCC Business**

## **"Ask The Experts"**

*by Jerry Carson*

Please send questions to "Ask the Experts" at the club's PO address, or e-mail your question directly to Jerry Carson at his e-mail address: jerrycarson@email.com

 $\mathbf{Q}$ : Dear Expert,<br>I just received an email with : Dear Expert, the following attached files: nexus.zlc and nexus.swf. The problem is that I received several messages a couple of weeks ago that Norton antivirus said contained viruses and they had extensions like these. Do you know anything about nexus? I have no reason to believe there is a problem with the two files.

**Cautious** 

**A** : Dear Cautious,<br>First, I have no idea what the<br>nexus part of the file name refers to. I : Dear Cautious, First, I have no idea what the have not been able to find any virus warning listing either of these two files. The SWF extension indicates that nexus.swf is a Shockwave Flash Object. The ZLC extension is created by ZoneAlarm when someone attempts to send you a file with a INF extension. An INF file is an executable set-up file. ZoneAlarm renames this so you can't accidentally execute the program.

I can't say what these files might contain. They might be harmless bits of spam or they might contain a virus. I make it a firm policy to NEVER open a file sent from someone I don't know or that I am not expecting to receive. It's just too dangerous. I am glad to see that you have ZoneAlarm installed. With all the garbage floating around out there it's good to have all the help you can get.

8 8 8 8 8

### **Program Coordinator**

**A** meeting coordinator is needed<br>for the club. The duties of this<br>will be to get presenters for the main meeting coordinator is needed for the club. The duties of this program coordinator position meeting, and follow up with them prior to the meeting. This position will bring you in contact with a lot of interesting and influential people.

You can either volunteer to be a part of a group to do this, the group leader, or to be "the group."

西 月 月 月

### **Member Classified Ads**

**Ads**<br>
end any classifieds to the<br>
WYSIWYG Publisher at the<br>
club's PO Box, or to his e<br>
mail address posted on page 2 of the end any classifieds to the WYSIWYG Publisher at the club's PO Box, or to his enewsletter.

Ads are available to SHCC members and are limited to computer related items for non-commercial purposes. There is no charge for members classified ads.

8 9 9

### **Door Prizes**

The SHCC offers door prizes at most regularly scheduled club<br>meetings. The door prizes for<br>the June meeting were not known at he SHCC offers door prizes at most regularly scheduled club meetings. The door prizes for the time of publication.

The sought after, highly valued winner's circle for May included:

**Pat Little** won Partition Magic 5.0

**Elizabeth Lurance** and **Carl Witowski** won MS Office 2003 Beta Kit

**Larry Piworar** won Norton Systemworks V. 2.0

**Cliff Miller** won Partition Magic 4.0

平 平 平 平

### **Club Record Changes**

O update your e-mail address,<br>phone number, etc., please<br>e-mail the club secretary at:<br>Secretary@SterlingHeightsComo update your e-mail address, phone number, etc., please e-mail the club secretary at: puterClub.org. Using this address will provide the smoothest and quickest venue for any changes.

用 用 用 用

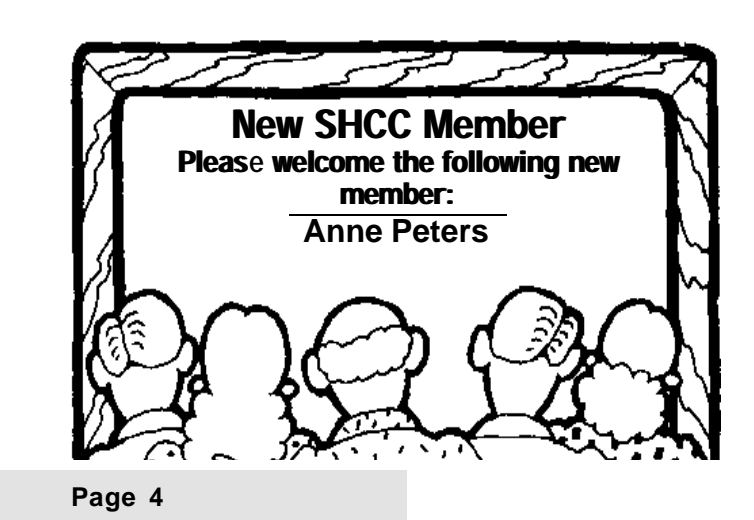

### **Presenters Wanted**

T he officers invite any member to make a presentation at the main meeting.

If there is some software you have been using and think others may be interested as well, or there is a computer topic you would like to present to other members, please call or e-mail Don VanSyckel. Making presentations is not that difficult. The hour goes by before you know it and there is always enough material to cover in a software package so that the hour is easy to fill.

If there is a topic you are interested in or something you would like demonstrated, please see any of the officers. They are always interested in what the members would like to see.

4 9 9 9 9

### **Advertising Space in the WYSIWYG**

**P** ages, or fractions of pages are available for commercial advertising fee. If interested in details, conages, or fractions of pages are available for commercial advertisement for a reasonable advertact the WYSIWYG publisher at the address shown on page 2.

 $A$   $B$   $B$   $B$   $B$ 

### **Avoiding Self-Inflicted Computer Disasters**

*(Continued from page 1)*

#### **Don't Be Overzealous**

In the old days, we had to squeeze every ounce of performance out of our slow computers and every megabyte of space out of our puny hard disks. Although this is no longer necessary in a world of 3Ghz processors and 160Mb hard disks, many have not abandoned this mentality, and it gets them into trouble more often than not. For example, there are dozens of web sites offering thousands of Windows XP tune-up tips. Most of these tips make me shudder because they provide imperceptible gains in performance at enormous risk. My advice here is simple: if it ain't broken, don't fix it.

And while there is nothing wrong with good housekeeping – keeping your hard disk clear of clutter and debris – I run into too many examples of bad housekeeping. ("Alan, I deleted a lot of stuff off of my computer that I didn't need and now my speakers don't work.") If you are not *absolutely certain* whether something can be safely deleted from your system, leave it alone. As Dirty Harry said in *Magnum Force*, "A man's got to know his limitations."

#### **Don't Be Gullible**

Every few weeks I receive an email warning me about a new computer virus. These messages tell me that if I have certain files on my computer, my computer has been infected and that I should immediately delete these files. Such warnings are always virus hoaxes, intended to coax the gullible into deleting critical system files from their computers. Be suspicious of all such warnings. All antivirus software vendors have a section of their web site devoted to virus hoaxes. Before you take any action, verify that the virus warning you received was legitimate. (Hint: I have yet to receive such a warning that *was* legitimate.)

Unfortunately, antivirus software cannot protect us from ourselves. But wouldn't it be great if Symantec came out Norton AntiGullible to compliment Norton AntiVirus? I can see it now. A virus hoax from a well intentioned but uninformed friend arrives in my inbox. Norton AntiGullible swings into action, throwing up a warning message:

*"Warning: you have just received an email message from an idiot advising you to delete critical files from your computer. This mes-* *sage has been automatically deleted to prevent you from shooting yourself in the foot, and a reply-all response has been automatically generated to help protect others on the message's distribution list."*

Why, the very thought of it brings a smile to my face.

#### **Don't Be Reckless**

The easiest way to cause a self-inflicted computer disaster is to make changes to your computing environment with reckless abandon. Computers are unstable equilibriums, and change and stability are mutually exclusive concepts. You may not realize this, but every time you install an application on your computer, you are making four implicit assumptions:

- 1. The application will not con flict with your operating system, other applications, or hardware.
- 2. The application's install program will not cause problems by automatically overwriting or modifying files that are shared by other applications.
- 3. The application is well behaved and won't wreak havoc on your computer.
- 4. The application will uninstall cleanly without leaving any vestiges of any problems it caused on your computer.

Given than *any* change to your computing environment can disrupt its tenuous, unstable equilibrium, it always amazes me that some people think nothing of downloading, installing, and trying dozens of software packages without regard for the potential disastrous consequences.

Here's a suggestion for how to avoid problems when trying new applications. Suppose you want to download and evaluate trial versions of six differ-

ent photo management software packages. Before you download and install *any* of these applications, I urge you to take a complete backup of your hard disk using a disk imaging tool. I recommend Symantec's Norton Ghost for this purpose, and I provide detailed step-by-step instructions for backing up and restoring your hard disk in my book, *PC Fear Factor.*

After you have backed up your hard disk, download and install each of the applications and play with them to your heart's content. Once you are finished, instead of uninstalling the applications, restore your hard disk from your backup. This is the *only* approach that is absolutely guaranteed to get you back to the same point of equilibrium that existed prior to installing the applications. After you have restored your system, purchase and install the one package you have elected to use.

Alan Luber is an author, journalist, and technology consultant. His new book, **PC Fear Factor: The Ultimate PC Disaster Prevention Guide**, is all about defensive computing. PC Fear Factor teaches non-technical computer users how to prevent most computer disasters, and how to prepare for and recover from unavoidable disasters. For more information about **PC Fear Factor**, as well as additional disaster prevention and recovery information, visit Alan's web site, http:///www. pcfearfactor.com or visit http://www. quepublishing.com.

*Copyright © 2003 by Que Publishing and author Alan Luber. Reproduced with permission. Article reproduction coordinated by Steve Bass, Pasadena IBM Users Group. Alan Luber is the author of PC Fear Factor: The Ultimate PC Disaster Prevention Guide, Alan Luber, ISBN: 0- 7897-2825-7, US \$24.99. For More Information or to Order PC Fear Factor: The Ultimate PC Disaster Prevention Guide or any other Que Books visit www. quepublishing.com.*

 $A$   $B$   $B$   $B$ 

### **The Sorry State of Software...** *by George Siegel, PIBMUG's Special Correspondent*

For the last six months or so, I've<br>become increasingly irritated by<br>the ever growing amount of junk<br>that comes with every new software or the last six months or so, I've become increasingly irritated by the ever growing amount of junk release. You know what I'm talking about—registrations, cookies, tray icons, background processes, pop-up screens, newsletters, affiliate programs, ad infinitum.

At first, I thought maybe it was just me; heavy workload and all that. Then, a couple weeks ago, I helped an old friend set up his new PC and I reinstalled all of his 1997-vintage software including PhotoShop, PageMaker, MS-Office, and a half dozen other major apps. I finished in record time. No hassles, no online anything, no sales pitches. It felt great.

Then, over the next few days, I had to deal with the following:

A PC that had suddenly slowed to a crawl after the installation of the 164MB printer driver. (Yes, 164MB of "full printing system" on a \$99 inkjet printer). I replaced it with the 1.12MB lite version from the vendor's website and all returned to normal.

A cheesy checkbook program that analyses your entries in order to make recommendations on how to get out of debt, and apparently is in a position to offer you a bank loan. George Orwell would be proud.

A new computer that had no Internet Explorer and no Internet Connection Wizard. The two choices were to sign up for—and launch—the preloaded AOL or the preloaded DellNet. My cable-connected client didn't want either one. I finally found Internet Explorer as a hidden file and set up the necessary icons but it was a sad waste of 45 minutes. And of course

there were the usual viruses, spyware, pop-ups, etc.

In the midst of all this, I realized the cause of my frustration. My role has traditionally been to "add" software and configuration elements to make a computer do that which a client needed. Today's software does too much, (When was the last time you needed to imbed a sound file in your Word document?) I now spend my time loading additional software to block or remove features that no one wanted in the first place. This is nonsense and we shouldn't be accepting it.

So here's where you come in. As user group members, you've probably tested more versions of more apps than most users. Make a list of the most recent, stable versions of all the various applications that don't have all the junk features. The minimum requirement is that they be Y2K compatible and run on 32-bit Windows. Once you have the list finished, you can make it clear to your computing buddies that there is simply no reason to ever pay for newer versions of those programs until—or unless—the junk is removed, and any real needed improvements in functionality are added.

#### **Here's where to start:**

MS-Office 97 does everything that most businesses will ever need. No reason to buy anything newer. If your new PC has Word 2002 bundled with it. remove it and load Office 97. You'll never have to spend another dime for an office suite.

Quicken 2000 (or thereabouts) It's just a checkbook!! Whatever version you have, keep it. If your new computer has a newer version bundled with it, delete it and load your existing version. It will run faster and work just fine.

Okay, you get the idea, right? It will give you a great opportunity to tick off software companies while enhancing your user group position as champion of the little guys.

#### **Hey, Protect Yourself, Willya?**

You may remember the last time we had a beer, we briefly discussed the general gullibility of new and untrained Internet Users, and our ability, through experience, to quickly see through most of the scams and ploys one finds on the Web.

Recently, I was at the office of a client with about six employees, all of whom recently received email accounts. In no time at all, they were receiving all sorts of spam. I learned that they had all been engaging in various risky activities including sending each other email greeting cards on a regular basis, each trying to outdo the other.

I explained that things such as ecards are a no-no because they exist primarily to gather names for spammers. I went on to say that no one would spend hundreds of thousands of dollars to put up a sophisticated e-card system unless they had a way to recover their costs. And that even on the web, you can't get something for nothing.

Their response? The sites seemed friendly. Indeed, the sites themselves as well as the ecards have been created with a disarming, warm and fuzzy feel.

Then the client asked me how to make the spam all go away. I had to tell them that it was too late. They had to either live with, and spend time and energy constantly fussing with spam blockers, or change their e-mail addresses.

I find that my admonishments to clients regarding safe practices are either ignored or rebelled against. It's probably that I'm pressed for time and tend to use a very direct approach ("Stop that, you idiot.")

The job of every user group member is to use your demeanor and verbal skills to present the best practices employed by experienced users in a positive, compelling way. Teach them what would be roughly the online equivalent of street smarts. The idea is to not only give users the needed information, but also to convince them that doing things correctly is much "cooler" than being duped by every ploy that comes along.

*Copyright © 2003 by George Siegel. Reproduced with permission. Article reproduction coordinated by Steve Bass, Pasadena IBM Users Group. George Siegel is a top-notch computer consultant specializing in networking, a long-time PIBMUG member, and advisor to the last four presidents.* 

西 月 月 月

# **DSL? It's the Only Way To Fly!**

*by Mike Lanzarotta, Pasadena IBM Users Group*

#### **Why a cable modem subscriber made the move to DSL**

**CO** kay, I did it: I switched my<br>Internet access from cable<br>modem to DSL. Sure there<br>were a few glitches. But there were also kay, I did it: I switched my Internet access from cable modem to DSL. Sure there a couple of surprises and a nice ending. The end of the story? DSL from Earthlink is the real thing, much better (so far) than the current offerings available from Charter's cable modem.

I was receiving my access from Earthlink, using the cable modem infrastructure provided by Charter, the local cable company. If you have been even mildly interested in cable modem, you know that there have been many "challenges" to overcome if the promised high speed is to be obtained. My speeds were never much to be excited about, even late at night, when you would figure that the demand on the lines is light.

At one point, the speed dropped so low that I had Charter come out to check the coaxial cable feeding the modem. The tech ran a new line from the pole, thus restoring the speed to "almost acceptable," with the bonus of somewhat improving my TV picture.

Another problem? Earthlink and Charter never seem to be able to figure outor at least admit—who's at fault when service slowdowns occur. You can go back and forth with no resolution.

#### **Enter DSL, Stage Right**

I became aware that Earthlink was offering DSL service provided by Pac Bell, for a reduced price for a short time. One downside of DSL is the cost after this introductory time. It's likely to be the same as I was paying for cable modem but with a \$198 charge for the DSL modem. The cable modem equipment is leased from Charter, so this was an added charge. Even with this stipulation, I jumped at the chance to switch.

Calling Earthlink resulted in an appointment for Pac Bell to come out and install the modem. They came out about two weeks later. Before that happened, Pac Bell stopped by and checks the line. I live in Altadena and my line turned out to be pretty good.

I received a welcome letter from Earthlink with a promise of a software pack before DSL day, and a letter from Pac Bell confirming that I had indeed ordered DSL.

#### **DSL Day**

A technician from Pac Bell arrived between the time span that was stated and started to work on rewiring the

phone jack near my computer. He confirmed that the line had been tested, plugged the DSL modem into the jack, and had to go back to where the line entered the house a couple of times. In a short while, he got a green light on the modem.

If you've never seen one, a DSL modem is smaller, lighter, and much cooler than a cable modem. No, really: Cable modems are hot enough to cook a couple of eggs in a pinch. The Pac Bell guy decided to hook up the modem to the network card that I already had installed in the computer for cable access. That way he didn't get stuck popping open my computer. So now I have an extra network card that I am going to try to put in my computer. That way I might be able to hook up with my kid's computer and play games.

Unfortunately, I didn't receive the software pack before DSL day. I had to call Earthlink and arrange to drive down to their headquarters and pick one up. (Ah, the advantages of living near your service provider. It turns out they're on New York Drive in Pasadena.)

Needless to say, I had problems installing the software that configures the computer to maximize DSL.

But it's nobody's fault but my own.

That's because I have a CD-ROM drive that's on its last legs. It stops running like, out of the blue—often causing computer problems. Sure, I know, I should have replaced it by now, but hey, it's an easy task to put off until later.

So the install stopped in the middle, I had to reboot, and was left with the alltoo-familiar damaged collection of files that can't be removed and can't be reinstalled yet somehow work just fine. (But I'll have the last laugh when I format and reinstall Windows. Right. Like any day now.)

#### **Safety First**

I took screen shots of my network settings before installing and stored them in a Word file (Thanks, George Siegel, for that tip!)

I noticed that after I installed DSL, the settings software had not changed. Nonetheless, my speed and performance were much improved. What was annoying, though, was reading an email from Steve Bass that stated that he had to redirect his settings from Charter to DSL.

After a couple of days, I called Earthlink DSL Technical Support and we went over the settings. They were indeed in need of tweaking, which I did under the tech's excellent direction. I don't know if all these settings get changed when you install the DSL software, or if a former cable modem user has to do it manually, with my botched installation adding to the confusion.

After tweaking the settings, my Internet access is blazing fast. I'm talking about downloading a 6MB file in a little over a minute with most web sites popping up in seconds.

One of the other advantages of a highspeed connection is that you pretty much assume that when a site is loading slowly, it's because of problems at the site server, not your connection.

Any quirky issues to deal with? Sure. With my cable modem, when I turned on the computer, I had Outlook load on startup and check for mail. But DSL is a hybrid dial up and network arrangement, so Outlook would demand the connection to be established, then check for mail before the connection is complete, then say it could not connect to the server, finally causing the connection to fail.

So now I have IE and the Earthlink Dialer load on startup, then open Outlook manually, so when it then checks for mail the connection is already hot. The Earthlink tech said that they are also trying to figure out why this is occurring.

Remember that Earthlink is just beginning with DSL (the reason for the reduced price), and they don't have all the answers. But you know one thing when you deal with Earthlink. They will go the distance for you. On DSL Day plus one, I received a phone message from Earthlink, telling me that the software pack was being overnighted to me.

On DSL Day plus two, I received the original software pack in the mail, and the overnighted pack from a courier. So now I have three packs, but you see what I mean, they are really putting out the effort.

The final chapter was to return my cable modem and shut off my cable Internet access. I (and others I asked) dreaded this task, but surprise of surprises, it was swift and painless. I unhooked my cable modem and took it down to the Charter cable office on Foothill Bl in Pasadena. In five minutes I had turned it in and paid the corrected bill, with no questions asked. I was in a daze when I left Charter, thinking that it was all a dream.

I did have to change my email address, although others are reporting that they are keeping theirs. I wanted to anyway, as my spam was increasing to the point of irritation. I now have the satisfaction of knowing that all that spam is being bounced back to the sender.

#### Surf City, here I come!

*Besides brewing some of the best beer in town, Crown City Brewmeister Mike Lanzarotta is part of the Pasadena IBM User Group's technical staff, a computer consultant, and owner of Computers By Mike. You*  can reach him at his new e-mail address: *compbymike@earthlink.net.*

4 9 9 9 9

# **WYSIWYG WEB WATCH (www)**

*By Paul Baecker*

T **his column attempts to locate** sites co ntaining valuable, amusing and free content,

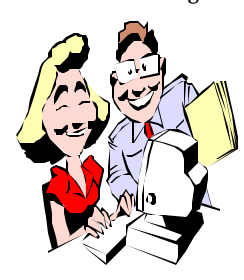

with no overbearing pressure to purchase anything. Send your favorite sites (email the site address with an optional brief site description)

for listing in a future WYSIWYG issue, to **excuser@excite.com** . Also check the SHCC web site (Web Page Reviews section) for past gems.

Why do you need this?? A collection of actual patented inventions that you will never see. http://totallyabsurd.com

The creativity of duct tape. Art gallery, practical jokes, suggested uses (some rather wacky), in the movies, holiday uses, fashion…..incredible! http://www.octanecreative.com/ ducttape/index1.html

Some stunning photography of the Arctic, although individual photos are not identified as to subject or location. Register to gain access to a larger gallery.

http://www.photography.is/ picture\_gallery/Picture\_gallery.htm

This site categorizes and evaluates various Internet sites and creates Top 10 lists. Arts, science, music, sports, shopping, health, news… http://www.topofeverything.com

Roadside art galore. Petrol pumps, drive-in and movie theatres, neon signs, historic sites, route 66, bowling alley marquees, more.

http://roadsidepeek.com/

The American Numismatic Assn. maintains a virtual coinage museum with several exhibits and collections (Pioneer Gold, Vermont Copper, Medieval coins, Imperial Russia, early Japanese paper, more).

http://www.money.org/moneymus. html

Keep abreast of upcoming music CDs a week ahead of release dates. Ice Magazine also has news and links to artists/bands, labels, radio stations, music periodicals, and a song facts/ lyrics library.

http://icemagazine.com

This compulsive int'l addressing guide describes conventions used in addressing snail mail from within the US to other countries and localities. Address it right the first time. http://www.columbia.edu/kermit/

postal.html

The Illustrated Guide to Breaking Your Computer. An activity for a very rainy day. (Warning: Read the Appendices at the bottom of this website first.)

http://members.aol.com/spoons1000/ break/

A rock and roll reference discography. Browse or search by group, album, song, or quote. Although not perfect, it is very expansive.

http://www.rockmusiclist.com/ fr\_index.htm

The official US Central Command (Iraq) site, with press releases and press briefings, photo galleries, leaflet galleries, and a video vault. http://www.centcom.mil/

PC/Palm/Mac 'simple but deep' games to play online in your browser window. http://www.popcap.com/

The Iraqi Freedom playing card set. (Loads slow – lots of graphics. http://www.centcom.mil/Operations/ Iraqi%20Freedom/playing\_cards.pdf

What do you do when your PC beeps at you while unsuccessfully booting up? Check the BIOS beep codes here to narrow down the system ailment. Other BIOS and CMOS info also available.

http://bioscentral.com/

A fascinating modern twist on Rube Goldberg's work. Requires the Flash6 or Quicktime player. http://home.attbi.com/~bernhard36/ honda-ad.html

The Univ. of Texas maintains an enormous on-line library of maps –- cities, countries, regions, political, historical, linguistic, wars, faiths, more. All are in the public domain and are thus downloadable.

http://www.lib.utexas.edu/maps/ index.html

Before you discard your old reformatted hard drive, do you realize how readily available the old data is? This article discusses vulnerabilities and how best to sanitize the drive. http://computer.org/s ecurity/ garfinkel.pdf

A collection of kite aerial photography, taken in the San Francisco area. http://arch.ced.berkeley.edu/ka p/ gallery/gallery.html

Advice and opinions on many aspects of state, federal and int'l law – bankruptcy, divorce, wills/ trusts/ estates, intellectual, criminal, more topics. Many articles and law forms available. http://alllaw.com

 $AB$   $B$   $B$   $B$ 

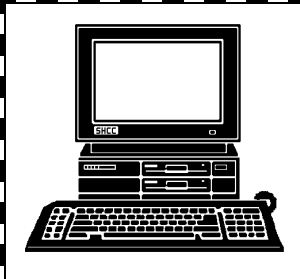

# **STERLING HEIGHTS COMPUTER CLUB**

PO Box 385 Sterling Heights, MI 48311-0385

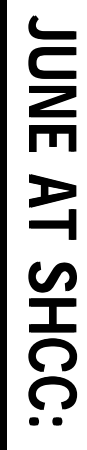

**TUESDAY June 3** TUESDAY June 38000 Utica Road<br>Sterling Heights 38000 Utica Road Carpathia Club. **Carpathia Club.** Sterling Heights Main Meeting. **Main Meeting.**  7:30PM at **7:30PM at**   $\boldsymbol{\omega}$ 

5<br>S

П D Ō D Ū D

 $\overline{50}$ Kim Kommando) - pre-<br>sented by Don VanSyckel **sented by Don VanSyckel Kim Kommando)** Avoid Them (Info from **Avoid Them (Info from** Mistakes & How You Can **Mistakes & How You Can 50 Biggest Computer** Biggest Computer

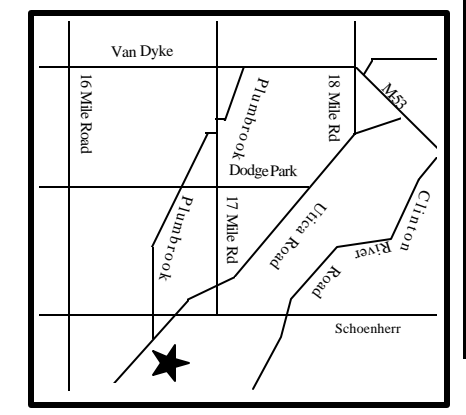

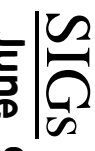

**MONDAY June 9** June<br>9

MONDAY

Net/Com SIG

Net/Com SIG 7:00PM at the Macomb County Library. 7:00PM at the Macomb County Library.

MONDAY **MONDAY June 16** NOVICE SIG

NOVICE SIG 7:00PM at the Macomb County Library. 7:00 PM at the Macomb County Library. June 16

**WEDNESDAY WEDNESDAY June 25** PC SIG

 PC SIG 7:00PM at the Macomb County Library. 7:00PM at the Macomb County Library. June<br>25

 **There will be no regular club meetings in July**  and August. The SIGS will continue to meet over the summer. **the summer. and August. The SIGS will continue to meet over** There will be no regular club meetings in July